## <u>Tutorial to request GeneLab Bioinformatic consultation</u> <u>service through ILAB</u>

If it is not already done, create an account on ILAB.

 After registering and signing up on <u>https://my.ilabsolutions.com/account/login</u>, choose the "CEIDR Core Facilities and Services".

| CrossLab iLab Operations Software                         | Search | Q G0 |
|-----------------------------------------------------------|--------|------|
| Click here to access the left navigation  Getting started |        |      |
| ▼ Home                                                    |        |      |
| Equipment Search                                          |        |      |
| Search equipment and resources at your institutions       |        |      |
| Recently Used Cores<br>CEIDR Core Facilities and Services |        |      |

2. Go to "Request service"

| CrossLab   iLab Operations Software      |                | Search             |                  | (                 | Q <b>Go</b>  | 🛔 Emmanu   | uelle Ruiz 🔹 | ·       | Help Si   | ign Out ( |
|------------------------------------------|----------------|--------------------|------------------|-------------------|--------------|------------|--------------|---------|-----------|-----------|
| Click here to access the left navigation |                |                    |                  |                   |              |            |              |         |           |           |
| CEIDR Core Facilities and Services       |                |                    |                  |                   |              |            |              |         |           |           |
|                                          |                |                    | +                |                   |              |            |              |         |           | _         |
|                                          | About Our Core | Schedule Equipment | Request Services | View All Requests | Reservations | People     | Reporting    | Billing | Administr | ration    |
|                                          |                |                    |                  |                   | Mess         | age Custor | mers Rel     | oad Act | ive Requ  | ests      |

3. Click on "Initiate request" from the "Next Generation Sequencing (GeneLab services)" box

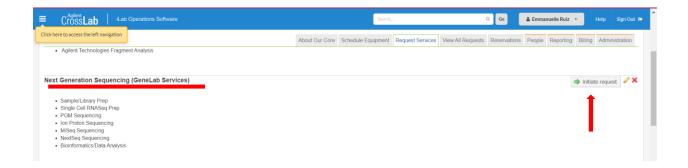

4. Add your name on the bar and click on "Proceed"

| e Equipment Request Services       |                                           |                                        |                                        |                                         |                                       |
|------------------------------------|-------------------------------------------|----------------------------------------|----------------------------------------|-----------------------------------------|---------------------------------------|
| e Equipment Request Services       |                                           |                                        |                                        |                                         |                                       |
|                                    | View All Requests Res                     | ervations People                       | Reporting                              | Billing                                 | Administratio                         |
|                                    |                                           |                                        |                                        |                                         |                                       |
| rrent customers O this institution | All                                       |                                        |                                        |                                         |                                       |
|                                    |                                           |                                        |                                        |                                         |                                       |
| rre                                | ent customers $\bigcirc$ this institution | ent customers _ this institution @ All | Int customers _ this institution @ All | nt customers () this institution () All | nt customers _ this institution . All |

5. Add a brief description of your project and the service you desire

| CrossLab iLab Operations Software                                                                                                    |                             | Search.                |                      | 0                     | A 60           | 🋔 Emmanue      | lle Ruiz 🔹  | Hel        |               |
|----------------------------------------------------------------------------------------------------|-----------------------------|------------------------|----------------------|-----------------------|----------------|----------------|-------------|------------|---------------|
| ck here to access the left navigation                                                                                                    | About Our Core              | Schedule Equipment     | Request Services     | View All Requests     | Reservations   | People R       | eporting    | Billing A  | Iministration |
|                                                                                                    |                             |                        |                      |                       |                |                |             |            |               |
| I View Form: NGS Request                                                                                                    |                             |                        |                      |                       | 😣 🚺            | ible 🗸         | Not Start   | ed 🗸       |               |
| Provide a brief description of your NGS needsn the box below. Include as much information as p<br>will then assemble a quote for your approval through iLAB prior to the initiation of services. | oossible (sample, as well a | as a daytime phone nun | ber. You will be con | acted within 2 busine | ss days by our | staff to discu | is your NGS | 3 needs. G | ENELAB        |
| * NGS services requested                                                                                                    |                             |                        |                      |                       |                |                |             | Save       | Progress      |
|                                                                                                    |                             |                        |                      |                       |                |                |             |            |               |
|                                                                                                    |                             |                        |                      |                       |                |                |             |            |               |
|                                                                                                    |                             |                        |                      |                       |                |                |             |            | le            |
|                                                                                                    |                             |                        |                      |                       |                |                |             |            |               |
| Please save your form! 🛸 🙋 save completed form 🛛 🔚 save draft of form 🔹 🔒 lock and sa                                                                                                    | ave form                    |                        |                      |                       |                |                |             |            |               |

6. Below, add Funding account number if it is necessary [LBRN is covering bioinformatics consultation fees] and click on "Submit request to researcher"

| CrossLab   iLab Operations Software                                               |                | Search.            |                  |                   | ۹ 😡               | 🛔 Emman | uelleRuiz 👻  |         | Help Sig   | m Out 🕒 |
|-----------------------------------------------------------------------------------|----------------|--------------------|------------------|-------------------|-------------------|---------|--------------|---------|------------|---------|
| Click here to access the left navigation                                          | About Our Core | Schedule Equipment | Request Services | View All Requests | Reservations      | People  | Reporting    | Billing | Administra | ation   |
| as percentage v amount: 0 %                                                       |                |                    |                  |                   |                   |         |              |         |            |         |
| Quote (total predicted cost):                                                     |                |                    |                  |                   |                   |         |              |         |            |         |
| \$0.00 (automatic total of any services, charges or buffer added to this request) |                |                    |                  |                   |                   |         |              |         |            |         |
|                                                                                   |                |                    |                  |                   |                   |         |              |         |            |         |
| Payment Information                                                               |                |                    |                  |                   |                   |         |              |         |            |         |
| Please enter the Fund Number 3                                                    |                |                    |                  |                   |                   |         |              |         |            |         |
| 1 100.0 %                                                                         |                |                    |                  |                   |                   |         |              |         |            |         |
| 100.0% Total Allocated 😡                                                          |                |                    |                  |                   |                   |         |              |         |            |         |
| + Split C                                                                         | Charge         |                    |                  |                   | •                 |         |              |         |            |         |
| enter additional payment information                                              |                |                    |                  |                   |                   |         |              |         |            |         |
| Skip approval? 🗌 👳                                                                |                |                    |                  |                   | <b>↓</b>          |         |              |         |            |         |
|                                                                                   |                |                    |                  | 🖌 submit r        | equest to researc | her 🖬   | save draft r | equest  | X Cance    | el      |
|                                                                                   |                |                    |                  |                   |                   |         |              |         |            |         |

7. Send an email to Dr Emmanuelle Ruiz (<u>eruiz10@lsu.edu</u>) to schedule an appointment.